### A PRODUCT DEVELOPMENT USING

### THE ROBUST DESIGN CONCEPT

### AND THE TAGUCHI METHOD

Maria Neagu $^1$ 

<sup>1</sup>"Dunărea de Jos" University of Galați, Manufacturing Engineering Department, Galați, România

#### ABSTRACT

The robust design of a new product is exemplified in this paper as an exercise that every engineering student could do for a better understanding of the DFSS ("Design For Six Sigma") process. The design of a new paper binder is presented through several steps that make the process easy to follow and to understand by the student. Both classical mathematical pursuit and the modern technology are presented as viable ways of solving the problem.

Keywords: robust design, product development, Taguchi method, Minitab

#### **1. INTRODUCTION**

The robust design of a piece is a way of developing a product that presents little variation during functioning no matter the values of the external factors. The most known and applied method of robust design — DFSS ("Design for Six Sigma") — is used as an example in this paper as well as in other research articles of the scientific literature [1-27]. Two of the DFSS phases are emphasized here. The first phase where "the voice of the consumer" analysis is realized and the optimization phase where the Taguchi method is used occupy the major part of the analysis presented here. Both mathematical and modern technology methods are presented as ways of analyzing the data. The "paper binder" is the product that is used as an example of robust design analysis.

### 2. THE ROBUST DESIGN PROCESS

For a better understanding of the DFSS process, a number of seven steps are defined here as a guide for the student that learn the basics of robust design.

#### Step 1. CHOOSE THE PRODUCT

As an exercise that the student develops, the choosing of the product of his exercise is the first step in the product development project.

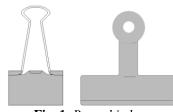

Fig. 1. Paper binder

The computer/hand drawing is the materialization of this step. Figure 1 presents the drawing of the product taken as an example in this paper — a "paper binder".

#### Step 2. DEFINE THE CONTROL FACTORS

The control factors of a product are, in this project, the design factors, those aspects/ characteristics/ features that you can improve. For the product taken as an exemple, Table 1 defines four control factors: "Mechanism", "Color", "Application" and "Pattern". "Step 3" defines their levels of variation.

#### Step 3. DEFINE THE LEVELS OF VARIATION OF EACH CONTROL FACTOR

The levels of variation of the control factors are the dimensions/ forms/ characteristics/ variation domains each control factor takes. For the analyzed example, each control factor has two values (Table 1):

- the "Mechanism" factor can be: "M<sub>1</sub>" elasticity or "M<sub>2</sub>" – string;
- the "Color" factor can be: "C<sub>1</sub>" metallic or "M<sub>2</sub>"
   colored;
- the "Application" factor can be: "Ap<sub>1</sub>" no application or "Ap<sub>2</sub>" with application;

- the "Pattern" factor can be:  $P_1$ " – no pattern or " $P_2$ " – with pattern.

Step 4. DEFINE THE ORTHOGONAL MATRIX From the scientific literature [1-3], we choose the matrix  $L_8(2^4)$  — a matrix that is presented by Figure 2 and Table 2 — a matrix that defines the eight versions of the product that will be taken into consideration.

Table 1. Control factors and their variation levels

| Factors |                              | Aechanism | C                          | Color | Appli                                  | cation | Pa                                | ttern |
|---------|------------------------------|-----------|----------------------------|-------|----------------------------------------|--------|-----------------------------------|-------|
| /Levels |                              |           |                            |       |                                        |        |                                   |       |
| 1       | M <sub>1</sub><br>elasticity |           | C <sub>1</sub><br>metallic | R     | Ap <sub>1</sub><br>no<br>application   | R      | P <sub>1</sub><br>no<br>pattern   |       |
| 2       | M <sub>2</sub><br>string     |           | C <sub>2</sub><br>colored  | R     | Ap <sub>2</sub><br>with<br>application |        | P <sub>2</sub><br>with<br>pattern |       |

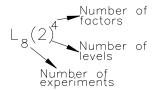

Fig. 2. Orthogonal matrix definition

At the same time, Table 2 defines the characteristics of each version of the product that will be analyzed further. For example, the first version of the product,  $M_1C_1Ap_1P_1$  has the following characteristics: the "Mechanism" factor has the value  $M_1$ —elasticity, the "Colour" factor has the value  $C_1$ —metallic, the "Application" factor has the value  $Ad_1$ —no application, the "Pattern" factor has the value  $P_1$ —no pattern.

#### STEP 5. DRAW THE DESIGN VERSIONS OF THE PRODUCT

As a function of the control factors, at this stage of the project, the team that develops the product draws its constructive versions. These versions have been described above and they are presented in Table 3.

|            |   | 0  |       | / |
|------------|---|----|-------|---|
| Nr.        |   | Fa | ctors |   |
| experiment | 1 | 2  | 3     | 4 |
| 1          | 1 | 1  | 1     | 1 |
| 2          | 1 | 1  | 1     | 2 |
| 3          | 1 | 2  | 2     | 1 |
| 4          | 1 | 2  | 2     | 2 |
| 5          | 2 | 1  | 2     | 1 |
| 6          | 2 | 1  | 2     | 2 |
| 7          | 2 | 2  | 1     | 1 |
| 8          | 2 | 2  | 1     | 2 |

#### Table 3. Versions of the next product

|                |                 |                 | Table 5. V      | ersions of the next proau |
|----------------|-----------------|-----------------|-----------------|---------------------------|
| Design version | 1               | 2               | 3               | 4                         |
| Drawing        |                 |                 |                 |                           |
| Notation       | $M_1C_1Ap_1P_1$ | $M_1C_1Ap_1P_2$ | $M_1C_2Ap_2P_1$ | $M_1C_2Ap_2P_2$           |
| Design version | 5               | 6               | 7               | 8                         |

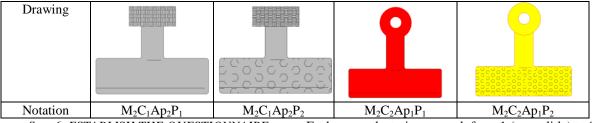

*Step 6. ESTABLISH THE QUESTIONNAIRE* Table 4 presents the example of a questionnaire. Each respondent gives a mark from 1 (verry litle) to 9 (verry much) for each version of the product.

|                |             |   |           |          |            |         | Table 4.  | Question | naire vei |
|----------------|-------------|---|-----------|----------|------------|---------|-----------|----------|-----------|
| Design version |             | F | Iow do yo | u apprec | ciate this | product | version ? |          |           |
| 1              | 1           | 2 | 3         | 4        | 5          | 6       | 7         | 8        | 9         |
|                | Very little |   |           |          |            |         |           | Very     | much      |
| 2              | 1           | 2 | 3         | 4        | 5          | 6       | 7         | 8        | 9         |
|                | Very little |   |           |          |            |         |           | Very     | much      |
| 3              | 1           | 2 | 3         | 4        | 5          | 6       | 7         | 8        | 9         |
|                | Very little |   |           |          |            |         |           | Very     | much      |
| 4              | 1           | 2 | 3         | 4        | 5          | 6       | 7         | 8        | 9         |
|                | Very little |   |           |          |            |         |           | Very     | much      |
| 5              | 1           | 2 | 3         | 4        | 5          | 6       | 7         | 8        | 9         |
|                | Very little |   |           |          |            |         |           | Very     | much      |
| 6              | 1           | 2 | 3         | 4        | 5          | 6       | 7         | 8        | 9         |
|                | Very little |   |           |          |            |         |           | Very     | much      |
| 7              | 1           | 2 | 3         | 4        | 5          | 6       | 7         | 8        | 9         |
|                | Very little |   |           |          |            |         |           | Very     | much      |
| 8              | 1           | 2 | 3         | 4        | 5          | 6       | 7         | 8        | 9         |
|                | Very little |   |           |          |            |         |           | Very     | much      |

#### STEP 7. THE ANALYSIS OF THE RESULTS

The analysis of the results can be realized numerically (Section A) or using the modern technology (the "Minitab" software) (Section B).

#### A. NUMERICAL ANALYSIS OF THE RESULTS

The evaluations given by each respondent to the product versions is noted in Table 5. In this way, we have a general view of the "voice of the consummer", the opinion that the consumer has on preferred version of the future product.

Table 5 presents not only the medium scores obtained by each product version, but also the S/N ("signal/noise") values corresponding to each version. We notice that the 4th version obtains the biggest values for both the medium and the S/N ratio value.

*Observation:* if "y" is the dependent variable and "n" is the number of the measurements, then

Taguchi method requires the optimization by maximizing the "signal/noise" (S/N) ratio [1]:

$$S/N = -10 \log \left( 1/n \sum_{i=1}^{n} 1/y_i^2 \right),$$
 (1)

Further, the results interpretation requires the analysis of the medium and the "signal/noise" (S/N) ratio for each factor and level as Table 6 suggests. The effect of each factor is given by the performance difference of the corresponding levels. Consequently, we can notice that the biggest effect belongs to the "Mechanism" (M) factor, followed by the "Application" (Ap), "Color" (C) and "Pattern" (P) factor.

 Table 5. Experimental data collection

| Design   |    |    |    | Re | sponder | its respo | nses |    |    |     | Anal   | ysis   |
|----------|----|----|----|----|---------|-----------|------|----|----|-----|--------|--------|
| versions | R1 | R2 | R3 | R4 | R5      | R6        | R7   | R8 | R9 | R10 | Medium | S/N    |
| 1        | 2  | 4  | 7  | 6  | 2       | 6         | 2    | 6  | 6  | 3   | 4,4    | 9,766  |
| 2        | 3  | 7  | 6  | 7  | 6       | 7         | 7    | 7  | 7  | 8   | 6,5    | 15,160 |
| 3        | 9  | 8  | 8  | 8  | 8       | 9         | 8    | 8  | 8  | 7   | 8,1    | 18,111 |
| 4        | 8  | 9  | 9  | 9  | 9       | 8         | 9    | 9  | 9  | 9   | 8,8    | 18,860 |
| 5        | 6  | 6  | 5  | 2  | 5       | 3         | 6    | 5  | 3  | 6   | 4,7    | 11,528 |
| 6        | 7  | 3  | 3  | 3  | 7       | 4         | 5    | 2  | 2  | 4   | 4      | 9,833  |
| 7        | 4  | 5  | 4  | 4  | 4       | 5         | 3    | 4  | 4  | 2   | 3,9    | 10,882 |
| 8        | 5  | 2  | 2  | 5  | 3       | 2         | 4    | 3  | 5  | 5   | 3,6    | 9,227  |

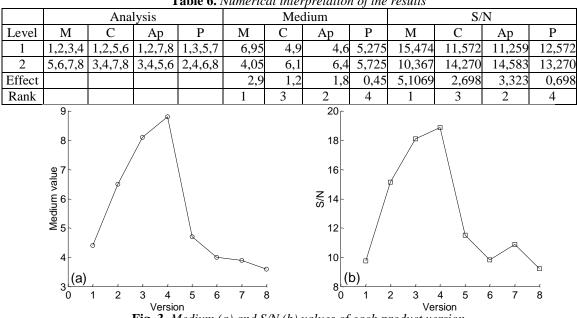

Table 6. Numerical interpretation of the results

Fig. 3. Medium (a) and S/N (b) values of each product version

Analyzing the evolution of the medium values and the S/N ratio (Figure 4 and Figure 5) as a function of each factor level: "Mechanism" (a), "Colour" (b), "Application" (c) and "Pattern" (d), we notice that the medium values as well as the S/N ratio decreases as the "Mechanism" factor level increases and it increases as the "Color", "Application" and "Pattern" factors level increases.

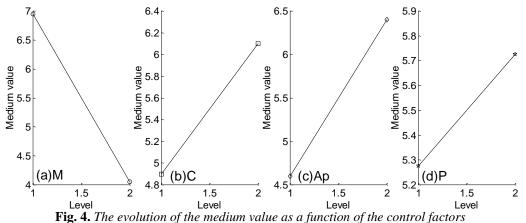

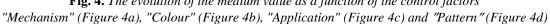

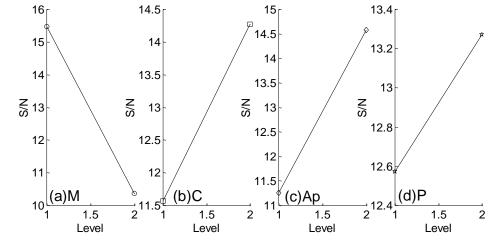

# **Fig. 5.** The evolution of the S/N ratio as a function of the control factors "Mechanism" (Figure 5a), "Colour" (Figure 5b), "Application" (Figure 5c) and "Pattern" (Figure 5d)

Because a maxim value of the S/N ratio is aimed, the development team has to choose the product version:  $F_1Ad_2C_2$  (Figure 6), a version that corresponds to the fourth product from both Table 2 and Table 3. We regain the conclusion of Table 5.

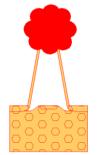

Fig. 6. The next product version

Figure 6 presents the design version preferred by the study respondents. It is the version that will be analyzed by the multidisciplinary team and taken into consideration as the next product version.

#### B. RESULTS ANALYSIS USING THE MODERN TECHNOLOGY

The "Minitab" software will be used here. This software opens the "Session" window and the "Worksheet" window as Figure 7 indicates :

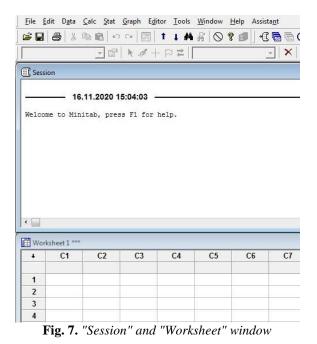

• *the "Session" window* contains the results obtained by running the Minitab software;

• *the "Worksheet" window* contains the input data: factors, experimental results and results obtained through their mathematical interpretation. In the worksheet window we notice the columns noted

 $C_1$ ,  $C_2$ , etc. Under these names there is a blank line that contains the collumns name given by the student. Figure 11 shows the collumns name for this particular example: "Mechanism", "Colour", "Application" and "Pattern". This step can be realised directly (by writting the name in the cell situated above the corresponding collumn) or by following further the steps established here for the robust design using the Taguchi method.

#### Define the experimental matrix

Each of the four factors: "Mechanism", "Colour", "Application" and "Pattern", has two levels of variation: "ellastic/spring", "metallic"/"colored", "without"/"with application" and "without"/"with pattern". Follow the instructions succession:

## • Stat $\rightarrow$ DOE $\rightarrow$ Taguchi $\rightarrow$ Create Taguchi Design

in order to choose the Taguchi matrix,  $L_8$ , for the 4 factors and 2 levels of variation version (Figure 8).

| Type of Design                                                                         |                                                    |                     |             |
|----------------------------------------------------------------------------------------|----------------------------------------------------|---------------------|-------------|
| 2-Level Design                                                                         | (2 to 31 fa                                        | ctors)              |             |
| C 3-Level Design                                                                       | (2 to 13 fa                                        | ctors)              |             |
| C 4-Level Design                                                                       | (2 to 5 fac                                        | tors)               |             |
| C 5-Level Design                                                                       | (2 to 6 fac                                        | tors)               |             |
| Mixed Level Design                                                                     | (2 to 26 fa                                        | ctors)              |             |
| Number of factors: 4                                                                   | <b>T</b>                                           | Display Availa      | ble Designs |
|                                                                                        |                                                    | Designs             | Factors     |
|                                                                                        |                                                    | Options             |             |
| Help                                                                                   |                                                    | ОК                  | Cancel      |
| iguchi Design - Desi                                                                   | gn                                                 |                     |             |
|                                                                                        | gn<br>** Columns                                   |                     |             |
| L8 2                                                                                   | ** Columns                                         |                     |             |
| Runs 2*<br>L8 2<br>L12 2                                                               | ** Columns<br>** 4<br>** 4                         |                     |             |
| Runs         2*           L8         2           L12         2           L16         2 | ** Columns                                         |                     |             |
| Runs         2*           L8         2           L12         2           L16         2 | ** Columns<br>** 4<br>** 4<br>** 4                 |                     |             |
| Runs         2*           L8         2           L12         2           L16         2 | ** Columns<br>** 4<br>** 4<br>** 4                 |                     |             |
| Runs         2*           L8         2           L12         2           L16         2 | ** Columns<br>** 4<br>** 4<br>** 4<br>** 4<br>** 4 | nic characteristics |             |

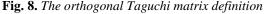

Further, the design modification, the factors and the levels definition require the following instructions succession:

## ■ Stat → DOE → Modify Design → "Modify factors in inner array" → "Specify"

which leads to the window presented by Figure 9.

| Facto | Name |    | Level Values | Leve |
|-------|------|----|--------------|------|
| Α     | A    | 12 |              | 2    |
| В     | В    | 12 |              | 2    |
| С     | С    | 12 |              | 2    |
| D     | D    | 12 |              | 2    |

Fig. 9. The modification of the Taguchi design

| 2 |                                 |             |   |
|---|---------------------------------|-------------|---|
| - | elasticity string               | Mechanism   | Α |
| 2 | metallic colored                | Color       | В |
| 2 | no_application with_application | Application | С |
| 2 | no_pattern with_pattern         | Pattern     | D |
|   |                                 |             | - |

Fig. 10. The design factors and their levels

| Woi Woi | rksheet 1 *** |          |                  |              |
|---------|---------------|----------|------------------|--------------|
| +       | C1-T          | C2-T     | C3-T             | C4-T         |
|         | Mechanism     | Color    | Application      | Pattern      |
| 1       | elasticity    | metallic | no_application   | no_pattern   |
| 2       | elasticity    | metallic | no_application   | with_pattern |
| 3       | elasticity    | colored  | with_application | no_pattern   |
| 4       | elasticity    | colored  | with_application | with_pattern |
| 5       | spring        | metallic | with_application | no_pattern   |
| 6       | spring        | metallic | with_application | with_pattern |
| 7       | spring        | colored  | no_application   | no_pattern   |
| 8       | spring        | colored  | no_application   | with_pattern |

#### Fig. 11. The experimental matrix

Here, we will rename the factors A, B, C and D as Figure 10 indicates. The final form of the experiments matrix takes the form given by Figure 11.

#### The definition of the experimental matrix

We define and name nine collumns : R1÷R10 and, further, we complete these columns with the appreciation of the voice of customer questionaire (Table 6). Figure 12 shows both these collumns and the way we define and calculate the medium values of the questionaire results : we define the C15 collumn named "Total" using the "f<sub>w</sub>" function of the main menu of the Minitab software.

#### **Analyse the product versions** The instructions succession :

• Stat  $\rightarrow$  DOE  $\rightarrow$  Taguchi  $\rightarrow$  Define Custom Taguchi Design

leads to Figure 13 where, we choose as "Factors": "Mechanism", "Colour", "Application" and "Pattern". Figure 14 presents the window obtained using the instruction suuccesion :

# Stat $\rightarrow$ DOE $\rightarrow$ Taguchi $\rightarrow$ Analyze Taguchi Design

| ? ॻ   +Ը   | 66                         | 2 🗐 🍾                                              | 1 <b>t</b>   C                                    | <b>*</b>                         |                                                   |                                       | 1 A.                                                                               | a                                                                 |                            |       |
|------------|----------------------------|----------------------------------------------------|---------------------------------------------------|----------------------------------|---------------------------------------------------|---------------------------------------|------------------------------------------------------------------------------------|-------------------------------------------------------------------|----------------------------|-------|
|            | <b>.</b>   <b>x</b>   a    | \                                                  |                                                   | • 1 M                            |                                                   |                                       |                                                                                    |                                                                   |                            |       |
|            |                            | -                                                  | Assign                                            | r Formula to                     | C15 (Total)                                       |                                       |                                                                                    |                                                                   | x                          |       |
|            | C1<br>C2<br>C3<br>C4<br>C5 | Mechanism<br>Color<br>Application<br>Pattern<br>R1 |                                                   |                                  | +R6+R7+R8                                         | +R9+R10)/10                           | *                                                                                  |                                                                   |                            |       |
| OP\FIGURI_ | PAPER2\V3                  | -                                                  | C6<br>C7<br>C9<br>C10<br>C11<br>C12<br>C13<br>C14 | R4<br>R5<br>R6<br>R7<br>R8<br>R9 | 7     8       4     5       1     2       0     , | 9 + =<br>6 - «<br>3 * «<br>[] /<br>() | Absc<br>And<br>Any<br>Arcs<br>Arcs<br>Arcs<br>Arcs<br>Arcs<br>Arcs<br>Arcs<br>Arcs | Inctions<br>olute value<br>og<br>ine<br>osine<br>angent<br>Select | ▼<br>∧<br>↓<br>↓<br>Cancel |       |
|            |                            |                                                    |                                                   |                                  |                                                   |                                       |                                                                                    |                                                                   |                            |       |
| C5         | C6                         | C7                                                 | C8                                                | C9                               | C10                                               | C11                                   | C12                                                                                | C13                                                               | C14                        | C15   |
| R1         | R2                         | R3                                                 | R4                                                | R5                               | R6                                                | R7                                    | R8                                                                                 | R9                                                                | R10                        | Total |
| 2          | 4                          | 7                                                  | 6                                                 | 2                                | 6                                                 | 2                                     | 6                                                                                  | 6                                                                 | 3                          | 4,4   |
| 3          | 7                          | 6                                                  | 7                                                 | 6                                | 7                                                 | 7                                     | 7                                                                                  | 7                                                                 | 8                          | 6,5   |
| 9          | 8                          | 8                                                  | 8                                                 | 8                                | 9                                                 | 8                                     | 8                                                                                  | 8                                                                 | 7                          | 8,1   |
| 8          | 9                          | 9                                                  | 9                                                 | 9                                | 8                                                 | 9                                     | 9                                                                                  | 9                                                                 | 9                          | 8,8   |
| 6          | 6                          | 5                                                  | 2                                                 | 5                                | 3                                                 | 6                                     | 5                                                                                  | 3                                                                 | 6                          | 4,7   |
| 7          | 3                          | 3                                                  | 3                                                 | 7                                | 4                                                 | 5                                     | 2                                                                                  | 2                                                                 | 4                          | 4,0   |
| 4          | 5                          | 4                                                  | 4                                                 | 4                                | 5                                                 | 3                                     | 4                                                                                  | 4                                                                 | 2                          | 3,9   |
| 5          | 2                          | 2                                                  | 5                                                 | 3                                | 2                                                 | 4                                     | 3                                                                                  | 5                                                                 | 5                          | 3,6   |

Fig. 12. The definition of the analysis results in the worksheet

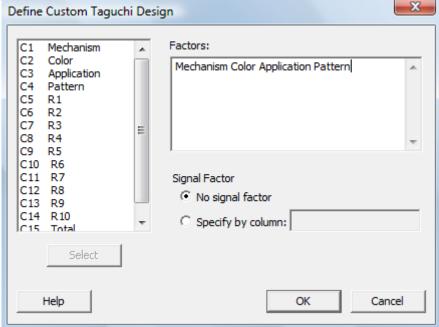

Fig. 13. The definition of the Taguchi model

| Analyze Taguchi D                                                                                                   | Design                                                                                                    |
|----------------------------------------------------------------------------------------------------|----------------------------------------------------------------------------------------------------|
| C5 R1<br>C6 R2<br>C7 R3<br>C8 R4<br>C9 R5<br>C10 R6<br>C11 R7<br>C12 R8<br>C13 R9<br>C14 R10<br>C15 Total<br>Select | Response data are in:         Total         Graphs         Analysis         Terms         Analysis Graphs         Options         Storage         OK                                                                                                    |
|                                                                                                    |                                                                                                    |
| Analyze Taguchi Design - G                                                                                          | (a)                                                                                                    |
| C1 Mechanism<br>C2 Color<br>C3 Application<br>C4 Pattern                                                            | Generate plots of main effects and interactions in the model for  Signal to Noise ratios  Means  Standard deviations  Interaction plots  Display interaction plot matrix Use all factors that interact as rows and columns of the matrix or Specify factors for rows: |
| Select                                                                                                    | Specify factors for columns:                                                                                                    |
|                                                                                                    | C Display each interaction on a separate graph                                                                                                    |

Fig. 14. Model analysis (a). Activation of "Graphs" command (b)

The model analysis requires not only "Response data are in"  $\rightarrow$  "Total" column, but also the commands:

• "**Graphs**" (Figure 14). Here, we are choosing the plots: "Signal to Noise ratios" and "Means";

• "Analysis" (Figure 15). Here, we are choosing as results: "Signal to Noise ratios" and "Means";

• "**Options**"(Figure 16), where we choose "Larger is better" because we want to design a product that has a higher value of S/N ratio.

• "**Terms**" (Figure 17), where we determine the analysis factors.

• "Storage" (Figure 18); we choose to retain the values: "Signal to Noise ratios" and "Means".

| on of Graphs commana              | (D)                    |  |
|-----------------------------------|------------------------|--|
| Analyze Taguchi Design - Analysis |                        |  |
|                                   |                        |  |
| Display response tables for       | Fit linear model for   |  |
| Signal to Noise ratios            | Signal to Noise ratios |  |
| Means                             | Means                  |  |
| Standard deviations               | Standard deviations    |  |
|                                   |                        |  |
| Help                              | OK Cancel              |  |
|                                   |                        |  |

Fig. 15. "Analysis" command activation

| Signal to Noise Ratio:   | Formula                  |  |
|--------------------------|--------------------------|--|
| Larger is better         | -10*Log10(sum(1/Y**2)/n) |  |
| O Nominal is best        | -10*Log10(s**2)          |  |
| O Nominal is best        | 10*Log10(Ybar**2/s**2)   |  |
| Smaller is better        | -10*Log10(sum(Y**2)/n)   |  |
| 🗌 Use adjusted formula   | for nominal is best      |  |
| Use In(s) for all standa | ard deviation output     |  |

Fig. 16. "Options" command activation

| Analyze Taguchi Desig                                            | n - Terms    | ×                                                                       |
|------------------------------------------------------------------|--------------|-------------------------------------------------------------------------|
| Available Terms:<br>AB<br>AC<br>AD<br>BC<br>BD<br>CD             | ><br>>><br>< | Selected Terms:<br>A:Mechanism<br>B:Color<br>C:Application<br>D:Pattern |
| Factors:<br>A:Mechanism<br>B:Color<br>C:Application<br>D:Pattern |              |                                                                         |
| Help                                                             | OK           | Cancel                                                                  |

Fig. 17. "Terms" command activation

| Store the following items:<br>✓ Signal to Noise ratios<br>✓ Means<br>□ Standard deviations<br>□ Coefficients of variation<br>□ Ln of standard deviatio |                   |                   |
|----------------------------------------------------------------------------------------------------|-------------------|-------------------|
| Fits and residuals                                                                                                    | Model information | Other diagnostics |

Fig. 18. "Storage" command activation

| Taguchi Analysis: Total versus Mechanism; Color; Application; Pattern |                        |               |           |            |                         |
|-----------------------------------------------------------------------|------------------------|---------------|-----------|------------|-------------------------|
| -                                                                     | nse Table<br>is better | for Signal to | o Noise R | atios      |                         |
| Level                                                                 | Mechani                | sm Color A    | pplicatio | n Pattern  |                         |
| 1                                                                     | 16,55                  | 15,00         | 13,02     | 14,08      |                         |
| 2                                                                     | 12,11                  | 13,65         | 15,64     | 14,58      |                         |
| Delta                                                                 | 4,44                   | 1,35          | 2,62      | 0,50       |                         |
| Rank                                                                  | 1                      | 3             | 2         | 4          |                         |
| Respo                                                                 | nse Table              | for Means     |           |            |                         |
| Level                                                                 | Mechani                | sm Color A    | pplicatio | n Pattern  |                         |
| 1                                                                     | 6,950                  | 6,100         | 4,600     | 5,275      |                         |
| 2                                                                     | 4,050                  | 4,900         | 6,400     | 5,725      |                         |
| Delta                                                                 | 2,900                  | 1,200         | 1,800     | 0,450      |                         |
| Rank                                                                  | 1                      | 3             | 2         | 4          |                         |
|                                                                       |                        |               | Fig       | g. 19. The | results of the analysis |

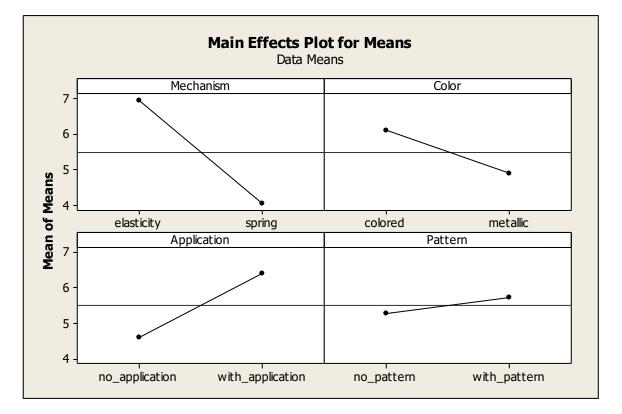

(a)

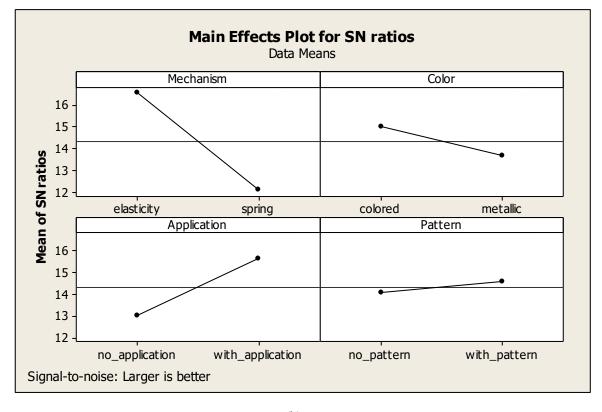

(b)

Fig. 20. The analysis of the medium (a) and S/N (b) values

Figure 19, obtained automatically, presents the medium and the S/N ratio for each factor and for each level. We regain the results of the numerical analysis

for both the medium values and the S/N ratio: the "Mechanism" factor has the greatest importance, the second place is occupied by the "Application" factor,

on the third place we find the "Color" factor followed by the "Pattern" factor.

The plots of Figure 20 present the medium values (Figure 20 a) and the S/N values (Figure 20 b) of each control factor as a function of their variation levels. We notice the agrrement between Figure 20, Figure 4 and Figure 5: the greatest appreciation (and S/N values) is obtained by the colored paper binder that has the elasticity mechanism, application and pattern.

#### **ANOVA analysis of the experimental data** The instruction succession:

Stat  $\rightarrow$  ANOVA  $\rightarrow$  One-Way allows us the ANOVA analysis set-up (Figure 21).

| One-Way Analysis of Variance                                                                                        |                                                                           |  |
|----------------------------------------------------------------------------------------------------|---------------------------------------------------------------------------|--|
| C2 Color<br>C3 Application<br>C4 Pattern<br>C5 R1<br>C6 R2<br>C7 R3<br>C8 R4<br>C9 R5<br>C10 R6<br>C11 R7<br>C12 R8 | Response: Total Factor: Store residuals Store fits Confidence level: 95,0 |  |
| Select<br>Help                                                                                                    | Comparisons Graphs OK Cancel                                              |  |

Fig. 21. The ANOVA analysis

#### **One-way ANOVA: Total versus Color**

#### 

 One-way ANOVA: Total versus Pattern

 Source DF SS MS F P

 Pattern
 1
 0,41
 0,41
 0,09
 0,780

 Error
 6
 28,52
 4,75
  $\cdot$   $\cdot$   $\cdot$  

 Total
 7
 28,92
  $\cdot$   $\cdot$  <

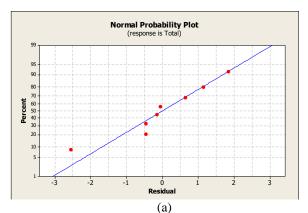

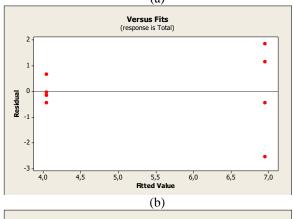

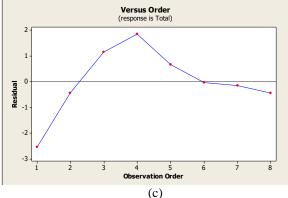

Fig. 23. The graphs of the ANOVA analysis for the "Mechanism" factor: (a) "Normal plots of residuals", (b) "Residuals versus fits", (c) "Residuals versus order"

Setting each control factor, succesively, in the window presented by Figure 21, the results presented by Figure 22 are obtained. We notice here the high value of the "F" factor for the "Mechanism" factor (8.34), followed by 1.73 for the "Application" factor and 0.66 for the "Color" factor. These results show the statistical importance of these factors and the correlation with the previous results of this paper.

Figure 23 presents (as an example) the graphs of the ANOVA analysis for the "Mechanism" factor: "Normal plots of residuals", Figure 23(a); "Residuals versus fits", Figure 23(b) and "Residuals versus order", Figure 23(c). It shows the normality, independence and random distribution of the residual values and the validity of the ANOVA analysis.

#### **3. CONCLUSION**

This paper brings a clear view of the steps a student should take on the project of designing a new product having as a point of start the voice of the customer. Classical numerical methods as well as modern techniques are emphasized as tools in the journey of a student toward a better understanding and mastering of the subject.

#### REFERENCES

[1] M. Neagu, Concurrent Engineering, Tehnopress Publisher, Iaşi, România, 2012.

[2] M. Neagu, Concepts, methods and applications in Concurrent Engineering,, Tehnopress Publisher, Iași, România, 2016.

[3] M. Neagu, Concurrent Engineering. Laboratories, Tehnopress Publisher, Iași, România, 2016.

[4] Murat Sarıkaya, Abdulkadir Güllü, Taguchi design and response surface methodology based analysis of machining parameters in CNC turning under MQL, Journal of Cleaner Production 65, 2014, pag. 604-616.

[5] Arsalan Qasim, Salman Nisar, Aqueel Shah, Muhammad Saeed Khalid, Mohammed A. Sheikh, *Optimization of process parameters for machining of AISI-1045 steel using Taguchi design and ANOVA*, Simulation Modeling Practice and Theory 59, 2015, pag. 36–51.

[6] Carmita Camposeco-Negrete, Optimization of cutting parameters for minimizing energy consumption in turning of AISI 6061 T6 using Taguchi methodology and ANOVA, Journal of Cleaner Production 53, 2013, pag. 195-203.

[7] I.N. Tansel, S. Gülmez, M. Demetgul, S. Aykut, Taguchi Method–GONNS integration: Complete procedure covering from experimental design to complex optimization, Expert Systems with Applications 38, 2011, pag. 4780–4789.

[8] Tan C. Nguyen, Stefan Miska, Arild Saasen, Jason Maxey, Using Taguchi and ANOVA methods to study the combined effects of drilling parameters on dynamic barite sag, Journal of Petroleum Science and Engineering 121, 2014, pag. 126–133.

[9] Laurentiu–Aurel Mihail, Robust Engineering of Deep Drilling Process by Surface State Optimization, Procedia CIRP 8, 2013, pag. 582 – 587.

**[10]** E. Kilickap, Optimization of cutting parameters on delamination based on Taguchi method during drilling of GFRP composite, Expert Systems with Applications 37, 2010, pag. 6116–6122.

[11] J. Kopac, P. Krajnik, Robust design of flank milling parameters based on grey-Taguchi method, Journal of Materials Processing Technology 191, 2007, pag. 400–403.

[12] Anirban C. Mitra, Mukul Jawarkar, Tanushri Soni, Kiranchan G. R., Implementation of Taguchi Method for Robust Suspension Design, Procedia Engineering 144, 2016, pag. 77 – 84.

[13] Dyi-Cheng Chen, Cheng-Fu Chen, Use of Taguchi method to study a robust design for the sectioned beams curvature during rolling, Journal of Materials Processing Technology 190, 2007, pag. 130–137.

[14] Xiaoming He, Zhongqi Yu, Xinmin Lai, Robust parameters control methodology of microstructure for heavy forgings based on Taguchi method, Materials and Design 30, 2009, pag. 2084–2089.

[15] Heecheon Youa, Taebeum Ryua, Kyunghee Oha, Myung-Hwan Yunb, Kwang-Jae Kim, Development of customer satisfaction models for automotive interior materials, International Journal of Industrial Ergonomics 36, 2006, pag. 323–330.

[16] Wen-Chin Chen, Yung-Yuan Hsu, Ling-Feng Hsieh, Pei-Hao Tai, A systematic optimization approach for assembly sequence planning using Taguchi method, DOE, and BPNN, Expert Systems with Applications 37, 2010, pag. 716–726.

[17] Hsin-Hsi Lai, Yu-Ming Chang, Hua-Cheng Chang, A robust design approach for enhancing the feeling quality of a

product: a car profile case study, International Journal of Industrial Ergonomics 35, 2005, pag. 445–460.

[18] Hsin-Hsi Laia, Yang-Cheng Lina, Chung-Hsing Yehb, Chien-Hung Wei, User-oriented design for the optimal combination on product design, Int. J. Production Economics 100, 2006, pag. 253–267.

[19] Chun-Chih Chen, Ming-Chuen Chuang, Integrating the Kano model into a robust design approach to enhance customer satisfaction with product design, International Journal of Production Economics 114, 2008, pag. 667–681.

[20] A. Baradeswaran, A. Elayaperumal, R. Franklin Issac, A statistical analysis of optimization of wear behaviour of Al-Al2O3 composites using Taguchi technique, Procedia Engineering 64, 2013, pag. 973 – 982.

[21] Beena D. Baloni, Yogesh Pathak, S.A. Channiwala, *Centrifugal blower volute optimization based on Taguchi method*, Computers & Fluids 112, 2015, pag. 72–78.

[22] Anirban C. Mitra, Tanushri Soni, Kiranchand G. R., Shaizam Khan, Nilotpal Banerjee, Experimental design and optimization of vehicle suspension system, Materials Today: Proceedings 2, 2015, pag. 2453-2462. [23] G.M.Sayeed Ahmed, S. Sibghatullah Hussaini Quadri, Md Sadiq Mohiuddin, Optimization of feed and radial force in turning process by using Taguchi design approach, Materials Today: Proceedings 2, 2015, pag. 3277 – 3285.

[24] Abhishek Tiwari, Amitava Mandal, Kaushik Kumar, Optimization of overcut in electrochemical machining for EN 19 tool steel using Taguchi approach, Materials Today: Proceedings 2, 2015, pag. 2337 – 2345.

[25] Paramjit Singh Bilga, Schijpal Singh, Raman Kumar, Optimization of energy consumption response parameters for turning operation using Taguchi method, Journal of Cleaner Production 137, 2016, pag. 1406-1417.

[26] K. A. Abou-El-Hossein, K. Kadirgama, M. Hamdi, K. Y. Benyounis, *Prediction of cutting force in end-milling operation of modified AISI P20 tool steel*, Journal of Materials Processing Technology 182, 2007, pag. 241–247.

[27] Chandramouli S., Eswaraiah K., Optimization of EDM Process parameters in machining of 17-4 PH steel using Taguchi method, Materials Today: Proceedings 4, 2017 pag. 2040–2047.